# **TÉMAVÁZLAT**

*Kémiai számítástechnika labor (2), Kémia BSc I. évf. 2014/2015. tanév II. félév 7-11 FOGLALKOZÁS* 

*Összeállította: Tóth Gergely* 

### Octave (ingyenes MatLab klón, internetről telepíthető)

### **Könyvtár-naplózás beállítása**

- > pwd
- > cd oda\odaam (Linuxnál) cd c:\a\oktatas\szamkem (Windows-nál)
- > diary amitgepelek.dat
- > ls
- > quit

#### **Kezdő lépések**

- $> x=2$
- $> y=3;$
- $> z=x+y**3$
- $>$  x=cos(z)
- > disp(" muveleti sorrendek")
- > function y=f(x,z) y=x+z\*3-sqrt(x);endfunction;
- $> f(3, 4)$
- $> x=2$
- $> 7=6$
- $> f(x, z)$

```
> y=exp(x)*log(x)-log10(x)+sqrt(x)-ceil(x)+floor(x)-fmod(x,2)+tan(x)
```
- $>$  round (2.4)
- $>$  round (2.6)
- > sign(3.2)
- > sign(-3.2)
- > factor(12312)
- > lookfor factor
- > factorial(12)
- > help primes
- > primes(100)

# **> Sor- és oszlopvektorok**

 $> v=[2:34:2]$ 

```
> v=[2,34,2]> u=rand(1,3)
u = 0.11785 0.13038 0.11016 
> size(u) 
ans = 1 3 
> v=resize(v, 1, 4)
> u=resize(u, 1, 4)
> v^{\star}u'
> dot(v,u) 
> sum(v)
> prod(v) 
> sumsq(v) 
> sumsq(v.*u) # . = elemenkent szoroz 
> v 
> sort(v) # sorbarendezés
```
# **Komplex számok**

- $> z=0.1+2i$
- > real(z)
- > imag(z)
- $>$  abs(z)

# **Koordináta transzformációk**

```
> [theta, r] = cart2pol(1, 0)theta = 0r = 1> cart2pol(1,0) 
ans = 0> [x, y] = pol2cart(0, 1)x = 1y = 0
```
>  $[x, y, z] = sph2cart(0, 0, 1)$  $x = 1$  $y = 0$  $z = 0$ 

**> Grafika (csak grafikus környezetben, startx után)**

> plot(u,v,"4+") #4 egyik szín, + jelölő > print -djpg proba.jpg

## **Adatok tárolása – mátrix**

*n* sor egy-egy mintát (objektumot) jelent *m* oszlop: egy-egy tulajdonságot jelent

$$
D = \begin{bmatrix} d_{11} & d_{12} & d_{13} \\ d_{21} & d_{22} & d_{23} \\ d_{31} & d_{32} & d_{33} \end{bmatrix}
$$
 *n* sor, *m* oszlop

Adat centrálása: értékekből oszlopátlagok kivonása

$$
c_{ij} = d_{ij} - \frac{\sum_{i=1}^{n} d_{ij}}{n} = d_{ij} - \overline{d}_{j}
$$

Adatok skálázása: értékek osztása az adott oszlop szórásával

$$
c_{ij} = \frac{d_{ij}}{s_j} = \frac{d_{ij}}{\sqrt{\sum_{i=1}^{n} (d_{ij} - \overline{d}_j)^2}}
$$

Standardizálás (néha studentizálás, normál eloszlásnál szinte minden adat -3;+3 közé kerül)

$$
c_{ij} = \frac{d_{ij} - \overline{d}_j}{s_j}
$$

 $>$  D=rand(10,5)

```
> D(:,2) = cos(D(:,1))
```

```
> D(:,3)=D(:,1)*2+rand()
```
- $> D(:,4) = exp(D(:,1))$
- $> D(:,5) = D(:,2) + D(:,4) + rand() *0.1$
- > mean(D)
- > median(D)
- > meansq(D)
- $>$  std(D)
- > var(D)

```
> sortrows(D,2) 
> statistics(D) 
> help statistics 
> center(D) 
> A=studentize(D) 
> mean(A) #standardizált átlaga 0
```
> std(A) #standardizált szórása 1

Kovariancia – változók együttes mozgására és annak nagyságára utal

$$
s_{xy}^{2} = \frac{\sum_{i=1}^{n} (x_i - E_x)(y_i - E_y)}{n-1}
$$

Korrelációs együttható, értéke [-1,1] intervallumba esik, lineáris kapcsolatra

$$
\text{utal: } r_{xy} = \frac{\sum_{i=1}^{n} (x_i - E_x)(y_i - E_y)}{\sqrt{\sum_{i=1}^{n} (x_i - E_x)^2 \sum_{i=1}^{n} (y_i - E_y)^2}} = \frac{s_{xy}^2}{s_x s_y}
$$
\n
$$
> \text{cov} \text{(D)} \# \text{mátrixba rendezve...}
$$

 $> cor(D)$ 

> cov(A) #standardizált kovarianciája=korrelációja az eredetinek

#### **Hipotézis vizsgálatok, varianciaanalízis**

F-próba

> p=var\_test(D(:,1),D(:,2))

közvetlenül H<sub>0</sub> "valószínűségét" számolja:

ha  $\alpha \leq p$ , H<sub>0</sub>-t elfogadjuk

ha  $p < \alpha$ , H<sub>0</sub>-t elutasítjuk (H<sub>a</sub>-t fogadjuk el).

Egymintás t-próba

- > p=t\_test(D(:,1),0.5)
- $>$  p=t\_test(D(:, 1), 1)
- $>$  p=t\_test(D(:, 1), 2," <>")

Megoldás kétoldalira:

ha  $\alpha \leq p$  H<sub>0</sub>-t elfogadjuk

ha  $p < \alpha$ , H<sub>0</sub>-t elutasítjuk (H<sub>a</sub>-t fogadjuk el)

30 < *N*, lehet normál eloszlással dolgozni t-eloszlás helyett:

Megoldás egyoldalira:

 $>$  p=t\_test(D(:, 1), 0.78,"<")

```
> p=t_test(D(:,1),0.9,">")
Kétmintás t-próba 
> p=t_test_2(D(:,1),D(:,2),"<>")
Varianciaanalízis 
> anova(D)
```
# **Nemlineáris egyenlet megoldása, maximum és minimum keresése**

```
> function u=f(r) u=4*1*(3**12/r**12-3**6/r**6); endfunction;
```

```
> for i=1:10 v(i)=i*0.5+2.3;u(i)=f(v(i));endfor;
```
- > plot(v,u)
- > fsolve(@f,2.4)
- > fsolve(@f,3.2)
- > fsolve(@f,4)
- > fzero(@f,[2,4])
- > fminunc(@f,3)
- $>$  fminbnd( $(\mathcal{C}_1, 2, 4)$

## **Mátrixműveletek**

```
> A=[1,2;3,4]> B=randn(2,2)
> A*B> C=randn(2,3)
> C*Aerror: operator *: nonconformant arguments (op1 is 2x3, op2 is 2x2) 
> A*C> C' * A> det(A)> inv(A)> A^*inv(A)> eig(A)
ans = -0.37228 
    5.37228 
> [vA, eA]=eig(A)
> A==B
```

```
ans = 
    0 0 
   0 \qquad 0> v=vec(A)
v = 1 
    3 
    2 
    4 
> u=v'
u = 1 3 2 4 
> B=eye(2) #Diagonal Matrix 
> trace(A)
```
# **Inhomogén lineáris egyenletrendszer egyértelmű megoldása**

 $>$  A=resize(A, 3, 3)  $> A=[2, 4, 6; 2, 3, 1; -1, 0, 5]$  $> b=[8;7;-2]$  $> inv(A)*b$ > B=resize(B,3,3) #Cramer-szabaly gyakorlasahoz > B=A  $> B(:,1)=b$  $> det(B)/det(A)$ > B=A  $> B(:,2)=b$  $> det(B)/det(A)$ 

## **Túlhatározott lineáris egyenletrendszer megoldása**

 $>$  A=resize(A, 4, 3)  $> A(4, :)= [2, 3, 2]$ 

 $>$  b=resize(b, 4, 1)  $> b(4)=4$ 

 $> inv(A' * A) * A' * b$ 

## **> Konstans tag szerepeltetése az e.h. mátrixban**

 $>$  A=resize(A, 5, 4)  $> A(:, 4)=1$  $> A(5, :)=[-1, 5, -1, 1]$  $>$  b=resize(b, 5, 1)  $> b(5)=0$  $> inv(A' * A) * A' * b$ 

# **Valószínűségi változó függvényének eloszlása**

*y*=*y*(*x*) és *x*=*x*(y) kölcsönösen egyértelmű függvények *x* és *y* valószínűségi változók között. Mi *y* eloszlása, ha *x* eloszlását ismerjük?

$$
f_y(Y)|dy| = f_x(x(Y))|dx|
$$
, amiből átrendezéssel:  $f_y(Y) = f_x(x(Y))\left|\frac{dx}{dy}\right|$ 

Tehát ismert kapcsolat esetén *f*y sűrűségfüggvény megkapható minden olyan Y értékre, ahol a d*x*/d*y* derivált létezik és *y* folytonos.

*Feladat: Határozza meg f*<sub>*y*</sub>(y)-t, ha  $y = \sqrt{x}$  és x  $\lambda = 1$  paraméter $\ddot{u}$  exponenciális eloszlással írható le *(x≥0). Octave-val: Tabulálja 0.1-es x illetve y felosztással a sűrűségfüggvényeket és ábrázolja azokat.*  for  $(i=1:60)$  v(i)=0.1\*i; endfor; for  $(i=1:60)$   $fx(i)=exp(-v(i))$ ; endfor; for  $(i=1:60)$  fy $(i)=2*v(i)*exp(-v(i)*v(i));$  endfor; plot(v,fx) plot(v,fy)  $int x = sum(fx) * 0.1$  $inty=sum(fy)*0.1$ 

*Feladat: Határozza meg fy(y)-t, ha y=x<sup>2</sup> és x standard normális eloszlású. Octave-val: Tabulálja 0.2 es x illetve y felosztással a sűrűségfüggvényeket és ábrázolja azokat. Teljesül-e, hogy a görbe alatti terület 1? Ha nem, miért és hogyan tudja rendbe tenni? Mi x és y értelmezési tartománya?* 

### **Hibaterjedés**

Legyen *y*= $f(x_1, x_2, ..., x_n)$ = $f(x)$  egy többváltozós függvény. Az  $x_1, ..., x_n$  változókat azonban nem pontosan ismerjük, csak becsüljük *ξ*1… *ξ*1 valószínűségi változókkal. Ezen változók mindegyikéhez számolható becsült várható érték *E*1…*E*n, becsült szórás (*s*1…*s*n), annak négyzete a variancia (*s<sup>i</sup>* 2 ), és számolható a kovarianciájuk (*sij* 2 ). Mekkora *y* varianciája?

Különböző közelítéseket alkalmazva (Taylor-sorfejtes, lineáris tag felettiek elhanyagolása, lásd pl. Keszei Ernő Alkalmazott statisztika tárgyában) levezethető, hogy

$$
s_y^2 = \sum_{i=1}^n \left(\frac{\partial y}{\partial x_i}\right)^2 s_i^2 + 2 \sum_{i < j} \sum_{j=1}^n \left(\frac{\partial y}{\partial x_j}\right) \left(\frac{\partial y}{\partial x_j}\right) s_{ij}^2 = \sum_{i=1}^n \sum_{j=1}^n \left(\frac{\partial y}{\partial x_i}\right) \left(\frac{\partial y}{\partial x_j}\right) s_{ij}^2
$$
, ahol a parciális deriváltak

számolásakor *x*1…*x*n változók *E*1…*E*n értékkel szerepelnek.

$$
Feladat: vezessük le y = a_0 + \sum_{i=1}^{n} a_i x_i \text{ függvény esetére } S_y^2 \text{ képletét! Lineáris kombináció esetén}
$$
\n
$$
E_y = a_0 + \sum_{i=1}^{n} a_i E_i \text{ módon számolható.}
$$

*Feladat: Hogyan egyszerűsödik a képlet, ha ξ1… ξ1 páronként független valószínűségi változók?* 

*Feladat: Generáljon egy 10x3-as X mátrixot, ahol az oszlopok közül legalább az egyik valamilyen hibával terhelt kapcsolatban áll a többivel (n=3 oszlop (=változó), m= 10 sor (=mérés)). Becsülje meg a fenti képlet segítségével y varianciáját. Számolja ki az yi értékeket is az X mátrix egy-egy sora alapján is, és az ebből számolható y varianciát hasonlítsa össze a becsülttel! A következő függvényeket használja:* 

```
a) y=x_1+2*x_2-3*x_3D=randn(10,3)D(:,3)=D(:,1)+2*D(:,2)+0.1*randn()
CD=cov(D) 
y=D (:, 1) + 2 *D (:, 2) - 3 *D (:, 3)
PD=[1,2,-3;2,4,-6;-3,-6,9]var(y) 
sum(sum(CD.*PD)) 
   b) y=x_1^*x_1+cos(x_2)^*x_3c) y=x_1^*x_1+cos(x_2)+x_3
```
*A lineáris esetre ellenőrizze, hogy a várható érték pontosan számolható-e a két feladattal korábban szereplő képlettel!* 

*Haladó feladat: Az előző feladat valamelyik esetére adjunk meg konfidencia intervallumot Ey-ra. Ennek megadásához azonban ismerni kell, hogy mekkora szabadsági fokú t-eloszlással dolgozzunk. Ennek értéke a következő képlettel becsülhető:* 

$$
V_{y} = \frac{s_{y}^{4}}{\sum_{i=1}^{n} \left(\frac{\partial y}{\partial x_{i}}\right)^{4} s_{i}^{4} \frac{1}{m-1}}, \text{ and } m \text{ a mérések (X sorainak) száma.}
$$

*Vessük össze ezt a konfidencia intervallumot azzal, mintha közvetlenül yi értékekből dolgoznánk.* 

# **Integrálás, Polinomok, Interpoláció**

#### **> Integrálás**

```
> u=rand(1,20);
> for i=1:20 v(i)=i*0.1; endfor;
> u 
> v 
> trapz(v,u)
ans = 0.87450> quad('cos',0,pi()/2) 
ans = 1.0000
```
# **> Polinomok**

```
> c=[2,3,4,5,1]; #koefficiensek (utolsó a konstans tag) 
> a=[1,2,3,4];
> conv(a,c) #szorzat 
> polyder(a) #deriválása 
> q=polyder(a,c) #szorzat deriváltja 
> [q,r]=polyder(a,c) #racionális törtfüggvény 
> roots(a) #gyökök 
> for i=1:20 u(i) = v(i) + cos(v(i) * 0.3); endfor;
> p=polyfit(v,u,5) #polinom illesztése 
> pint=polyint(p) #polinom integrálása 
> polyval(pint,pi()/2)-polyval(pint,0) #helyettesítési érték 
kiszámolása
```
## **> Interpoláció**

- $>$  interp1(v, u, 1.05)
- $>$  interp1(v, u, 1.05, 'linear')
- $>$  interp1(v, u, 1.05, 'cubic')

## *Feladat*

#### *Polinom illesztése mért adatokra, integrálás*

Egy mérés során az idő függvényében rögzítik az adatokat, majd ennek idő szerinti integrálját próbálják meghatározni. Technikai okból a folyamat középső szakasza nem mérhető, de a mért mennyiség jól közelíthető 3-ad fokú polinommal.

Illesszen harmadfokú polinomot a fenti adatokra, majd számolja ki a polinom integrálját a *t*Є[0;10] intervallumon. Hasonlítsa össze a kapott értéket a mért görbe közvetlenül trapézformulával meghatározott integráljával. Ez utóbbinál lineárisan extrapoláljon a *t*=0 esetre.

Mért adatok:

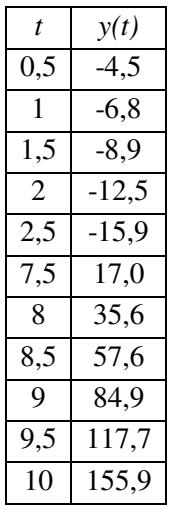

#### **Fourier-transzformáció**

Jean-Baptiste Joseph Fourier (1768—1830) francia matematikus és fizikus Ugyanaz az információ, de más változó terében…

### **Fourier-transzformáció matematikai háttere:**

**Fourier-sorfejtés (**Bevezető matematika 2-ből ismert, ott *T*=2*π*)

$$
f(t) = a_0 + \sum_{n=1}^{\infty} a_n \cos \frac{2\pi nt}{T} + \sum_{n=1}^{\infty} b_n \sin \frac{2\pi nt}{T}
$$

$$
\frac{a_n}{2} = \frac{1}{T} \int_{t_0}^{t_0+T} f(t) \cos\left(\frac{2\pi nt}{T}\right) dt \qquad \qquad \frac{b_n}{2} = \frac{1}{T} \int_{t_0}^{t_0+T} f(t) \sin\left(\frac{2\pi nt}{T}\right) dt
$$
\n
$$
a_0 = \frac{1}{T} \int_{t_0}^{t_0+T} f(t) dt
$$

Periodikus függvény Fourier-sorfejtése exponenciális formában:

$$
e^{it} = \cos(t) + i\sin(t) \qquad f(t) = \sum_{n = -\infty}^{\infty} c_n e^{i\omega t}
$$

$$
\omega = \frac{2\pi n}{T} \qquad v = \frac{n}{T} \qquad c_n = \overline{c}_{-n} = \frac{a_n - ib_n}{2}, n \neq 0
$$

### **Fourier-transzformáció – folytonos, nem periodikus függvényre**

Fourier-transzformáció: inverz Fourier-transzformáció:

$$
F(v) = \int_{-\infty}^{\infty} f(t)e^{-i2\pi vt}dt
$$
 
$$
f(t) = \int_{-\infty}^{\infty} F(v)e^{i2\pi vt}dv
$$

#### **Diszkrét Fourier-transzformáció**

*N* mintavétel *∆t* gyakorisággal

jeličisek: 
$$
\Delta V = \frac{1}{N\Delta t}
$$
  
\n
$$
F(V) = F(k\Delta V) = F_k
$$
\n
$$
2\pi Vt = \frac{2\pi nk}{N}
$$
\n
$$
f(t) = f(n\Delta t) = f_n
$$

Fourier-transzformáció: in

$$
f(t) = f(t\Delta t) - f_n
$$
  
overz Fourier-transformáció:

$$
f_n \equiv \sum_{k=0}^{N-1} F_k e^{\frac{i2\pi nk}{N}}
$$

 $\sum^{N-1}$ =  $\equiv \frac{1}{\sqrt{2}} \sum_{n=0}^{N-1} f_n e^{-\frac{1}{2}}$ 1 0  $1 \sum_{ }^{N-1}$   $1 \sum_{ }^{i2}$ *n N i nk*  $\sum_{k} \equiv \frac{1}{N} \sum f_{n} e$ *N F* π

Gyors Fourier-transzformáció: speciális számítási módszer, ha N=2<sup>k</sup> adatunk van. Ha kevesebb, érdemes ennyire kiegészíteni.

#### *Feladatok*

#### *1 sin transzformációja :*

- > n=256
- $> dt=1/n$
- > for  $i=1:n$   $t(i)=(i-1)*dt$ ; endfor;

```
> f=sin(t*15*2*pi);
```
 $>$  plot(t, f) # valami hiba miatt a plot parancsot kétszer kell kiadni

> dnu=1/n/dt

```
> for i=1:n nu(i)=(i-1)*dnu; endfor;
```
- $>$  F=fft(f);
- $>$  Fa=abs(F);
- > Fr=real(F);
- > plot(nu,Fa)
- > plot(nu,Fr)
- $>$  Fa(15)
- $>$  Fa(16)
- $>$  Fa(17)

```
> finv=ifft(F);
```

```
> plot(t,finv)
```
## *3 sin keveréke, egyik frekvencia kivágása (frekvenciaszűrés):*

```
> f=sin(t*15*2*pi)+sin(t*5*2*pi)+sin(t*30*2*pi); 
> plot(t, f)> F=fft(f);
> Fa=abs(F);
> plot(nu,Fa) 
> Fa(16)> Fa(242)> F(16)=0+0i;> F(242) = 0 + 0i;
```
- > finv=ifft(F);
- > plot(t,finv)
- $> plot(t, f)$

## *3 sin keveréke + zaj, zaj szűrése (amplitúdószűrés):*

```
> f=sin(t*15*2*pi)+sin(t*5*2*pi)+sin(t*30*2*pi); 
> fz=f;
> fz=f+2*randn(1,256);> plot(t,fz) 
> F=fft(fz) :
```

```
> Fa=abs(F);
> plot(nu,Fa) 
> for i=1:n if(Fa(i)<80) F(i)=0+0i; endif; endfor;
> finv=ifft(F); 
> plot(t,finv) 
> plot(t, f)
```
## *Gauss fv. transzformálása*

```
> dx=0.1;> for i=1:n x(i)=(i-1)*dx; endfor;
> s=1 #utána innen többször s=0.5-tel es s=3-mal is! 
> for i=1:n q(i)=1/sqrt(2*pi()*s*s)*exp(-x(i)*x(i)/2/s/s); endfor;
> plot(x,g) 
> dnu=1/dx/n;
> for i=1:n nu(i) = (i-1)*dnu; endfor;
> G=fft(q);
> Ga=abs(G);
> plot(nu, G);
```
## **Modellezés**

Példák a kémiai modellezésekre:

- Atomon és molekulán belüli szerkezet (elektronszerkezet) is érdekel: kvantummechanikakvantumkémia
- Atomok és molekulák kölcsönhatása, de belső szerkezetük csak kiátlagolva: klasszikus mechanika, statisztikus mechanika
- Kvantitatív szerkezet-hatás vizsgálatok (QSAR): gyógyszerkutatás
- Mezoszkopikus modellek: kristályosodás, áramlás speciális üregekben, mezoszkopikus szerkezetek vizsgálata
- Makroszkopikus modellezés: áramlás, reakció kinetikai modellek, biológiai modellek

Szimuláció: egy (többé-kevésbé reális) modellen játszatjuk le az eseményeket és vizsgáljuk a folyamatokat.

*Molekulamechanika, molekuláris dinamika, Monte Carlo szimuláció:* Atomok/molekulák klasszikus mechanikai kölcsönhatásokkal leírható térfogattal bíró részecskék. Intramolekuláris kölcsönhatás: pl. kötéshosszhoz, kötésszöghöz, torziósszöghöz kapcsolva. Intermolekuláris kölcsönhatás: elektrosztatikus (parciális töltések, dipólus momentum), diszperziós kölcsönhatások (pl. LennardJones) Vizsgált rendszer lehet kondenzált fázisú is (folyadék, szilárd). Méret: pár ezer atom vagy molekula. Kölcsönhatási paraméterek: elméleti és kísérleti eredményekből.

Molekulamechanika (nagy rendszerekre is) minimális belső energiájú szerkezetek keresése.

Molekuláris dinamika: adott hőmérsékleten a várható mozgások (newtoni dinamika) alapján különböző tulajdonságok meghatározása, jelenségek értelmezése.

Monte Carlo szimulációk: véletlen elmozdulások+statisztikus mechanika elméletei segítségével információ szerkezetről, energiáról.

*Kvantumkémiai számolások:* az elektronszerkezet is fontos, kvantummechanikai alapokon (lásd elméleti kémia, részletek csak MSc-n, más tárgyakban). Az elektronszerkezet miatt sok új információ, pl. molekulapályák, parciális töltések, spektroszkópiai információk. Vizsgálható a kémiai kötés kialakulása is (egyszerűbb reakciók). Többnyire gázfázis, kevés molekula/atom. Két fontos szempont: módszer és az ún. bázis (számítási igény nagyon nő)

# *Feladat:*

*Chem Office-ban (hallg-app2) kis molekulákra molekulamechanika, molekuladinamika, esetleg demonstrációs jelleggel minimális bázison Hartree-Fock számolás víz molekulára + frekvenciák.* 

# **Néhány fizikai / természettudományos didaktikai modellezésre példa:**

Nagy Sándor tanár úr gyűjteménye és segédanyagai: http://nasa.web.elte.hu/defhu.htm (PhET,

ASIMOV)

Vegyes modellek: http://*www.ph.biu.ac.il/~rapaport/java-apps*